## IMPULSE WINDING TESTER : PAGE CHANGE PROCEDURE OF THE B-RAMBOARD IN EXTERNAL CONTROL

If the Impulse Tester is equipped with the B-RAM Board (HP-30872A), the page change of an extended memory can be operated from external control.

# EXTERNAL CONTROL SIGNAL (CONTROL)

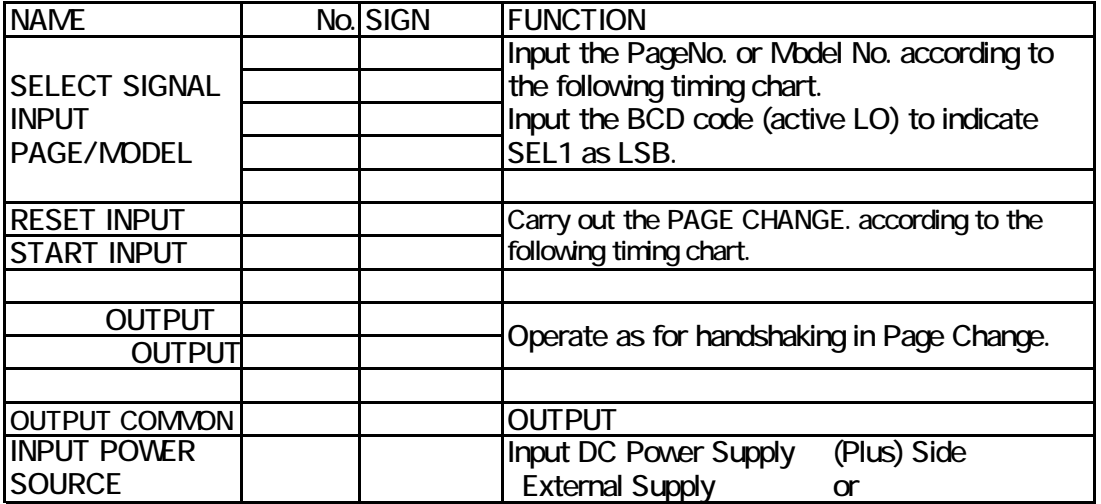

### **TIMNG CHART**

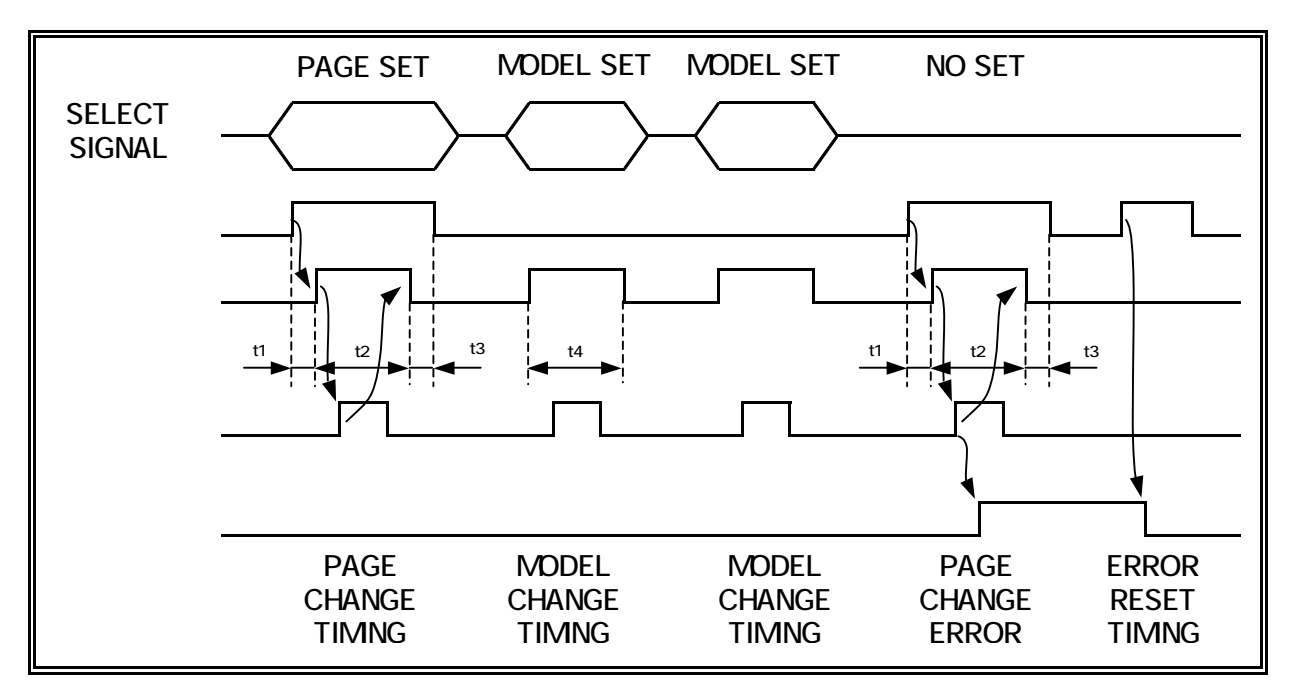

#### CONTROL CONDITION

and over  $S$  10mSec $S$ 

#### **CHANGE PROCEDURE**

Activate the ESET Signal. After or more has passed, activate the START Signal. Check the BUSY Signal. Inactivate the TART Signal. After or more has passed, inactivate the RESET Signal. The extended memory page will be switched.

If there is an error in the select signal, the ERR output signal will be active, and will be made inactive by the RESET input. During the page selection, please make sure to activate the signals in the correct order: RESET Signal START Signal.

#### CONFIRM THE WORK

To confirm the work, operate the Impulse Tester manually.

Change the Impulse Tester to manual mode. Press the [=] key.

You can see the changed page by the external control on the CRT.

If the B-RAM Board is not equipped,  $[EXT$  MEMORY NOT  $E$   $EC$  IVE] will appear on the CRT and the page change will be cancelled.

Press the [SET] key. The confirmation will be completed.